## **Beispiele aus der Linearen Algebra und Analytischen Geometrie**

#### **Dieter Haß**

#### **Kurzfassung des Inhalts:**

An einigen Beispielen wird der zweckmäßige Einsatz des ClassPad bei Rechnungen mit Geraden, Ebenen, Vektoren usw. erklärt. Diese und weitere Beispiele können unter http://casmu.dieterhass.de heruntergeladen werden.

Der Begriff Matrix, deren Addition und Multiplikation mit einer reellen Zahl sollen in Grundzügen bekannt sein.

#### **Klassenstufe(n):**

Leistungs- oder Grundkurs Lineare Algebra und Analytische Geometrie

#### **Lernziele:**

Die Schülerinnen und Schüler sollen Darstellungen für geometrische Objekte in der Linearen Algebra einüben und in weiteren Aufgabenstellungen einsetzen können.

#### **Vorkenntnisse bezüglich der Bedienung des Graphikrechners:**

Es sind keine Vorkenntnisse notwendig. Im Artikel "Empfehlungen zum Umgang mit eActivities" werden Hinweise gegeben, die bei der Erstellung von eActivities hilfreich sind.

## **Zeitbedarf:**

Diese Beispiele stellen keine Unterrichtsreihe dar, sondern können dann eingeführt werden, wenn der Stoffplan die entsprechenden Themen aufgreift.

#### **Sonstige Materialien:**

Keine

Für Zeljko, Billy, Jannika, Johann, Nele, Paul, Lara, Alice, Simon, Julius, Nina, Jan, Franziska, und Jean-Marc, sowie Omid, Niklas, Sophia, Celia, Denise Jakob, Damian, Alina und Leonard

# **Beispiele aus der Linearen Algebra und Analytischen Geometrie**

## **Gauß'scher Algorithmus ausführlich und direkt**

Als einführendes Beispiel betrachten wir den Gauß'schen Algorithmus zur Lösung eines Gleichungssystems mit drei Unbekannten. Dabei lösen wir das Gleichungssystem so, wie man dies ohne Rechnerunterstützung tun würde.

Zum Ende der Sekundarstufe I werden heute häufig nur noch lineare Gleichungssysteme mit zwei Unbekannten behandelt, daher wird der Gauß'sche Algorithmus oft erst in der Anfangsphase des Kurses zur Linearen Algebra in der Sekundarstufe behandelt. Allerdings ist es durchaus zweckmäßig, diesen bereits in der Analysis einzuführen, um z. B. die Koeffizienten einer ganzrationalen Funktion aus gegebenen Eigenschaften zu bestimmen.

Diese *eActivity* zeigt zunächst, wie man den Einsatz eines CAS-Rechners als reine Rechenhilfe mit der Lösung einer Aufgabe in traditioneller Weise verbinden kann. Hierbei werden die Koeffizienten und die absoluten Glieder der Gleichungen in einer Matrix zusammengefasst. Durch geeignete Multiplikation von Matrixzeilen und anschließender Addition verschiedener Zeilen mit Hilfe einer Steuermatrix werden zunächst in der zweiten und dritten Zeile die Werte der ersten Spalte auf den Wert 0 gebracht, dann im nächsten Schritt erfolgt dies auch für den Wert in der dritten Zeile und der zweiten Spalte. Man erhält somit die Diagonalform, die in der letzten Zeile eine Gleichung enthält, die direkt lösbar ist. Anschließend erhält man durch Einsetzen in der zweiten und dann auch in der ersten Zeile die Werte der weiteren Unbekannten. Bei einer programmierten Lösung würde man auch oberhalb der Diagonalen in weiteren Schritten durch geeignete Umformungen jeweils den Wert 0 erhalten, um dann die Unbekannten direkt zeilenweise bestimmen zu können, worauf hier aber verzichtet wird.

C Datei Edit Einfugen Aktion  $\boxed{\Box \quad \frac{1}{2} \frac{1}{0.5} \left| \left\langle \uparrow \right \rangle \right| \quad \Box \quad \boxed{\text{fdx}} \quad \boxed{\downarrow} \quad \gamma}$  $Clear a 2$ done DelVar a1.b1.c1.d1.a2.b2.c2.d2.a3.b3.c3.d3 done BK. Seite 17. Nr 2a Dieter Haß: 13.07.2012 gegeben:  $\{a1, b1, c1, d1\} := \{4, -2, 2, 2\}$  $(1 - 2 2 3)$  ${a2, b2, c2, d2} := {-2, 3, -2, 0}$  $\{-2, 3, -2, 0\}$  ${a3, b3, c3, d3} := {3, -5, 1, -7}$  ${43. -5.1. -73}$ gesucht: x, y, z mit Hilfe des Gauß'schen Algorithmus Rechnung:  $[a1 \text{ bl c1 d1}]$ a2 b2 c2 d2  $\Rightarrow$  M  $\begin{bmatrix} a3 & b3 & c3 & d3 \end{bmatrix}$  $4 -2 2 2$  $-2$  3  $-2$  0  $3 - 51 - 7$ Somit wären die Terme in den folgenden Zeilen gleich  $0$  zu setzen:  $M*$   $\begin{bmatrix} y \\ z \end{bmatrix}$  $\mathbf{L}_1$  $4-x-2+y+2-z-2$  $-2-x+3-y-2-z$  $3-x-5-y+z+7$ Berechnung der Diagonalform:  $\begin{bmatrix} 1 & 0 & 0 \end{bmatrix}$  $|a2 - a1 0$  $\downarrow \times M \rightarrow M$  $\sqrt{a^3}$  $-a1$  $[4 -2 2 2 ]$  $|0 - 8 4 - 4$  $014234$  $\begin{bmatrix} 1 & 0 \\ 1 & 0 \\ 0 & 0 \\ 0 & 0 \\ 0 & 0 \\ 0 & 0 & 0 \\ 0 & 0 & 0 \\ 0 & 0 & 0 \\ 0 & 0 & 0 & 0 \\ 0 & 0 & 0 & 0 \\ 0 & 0 & 0 & 0 & 0 \\ 0 & 0 & 0 & 0 & 0 \\ 0 & 0 & 0 & 0 & 0 & 0 \\ 0 & 0 & 0 & 0 & 0 & 0 \\ 0 & 0 & 0 & 0 & 0 & 0 & 0 \\ 0 & 0 & 0 & 0 & 0 & 0 & 0 \\ 0 & 0 & 0 & 0 & 0 & 0 & 0 \\ 0 &$  $\overline{0}$  $|01$  $\boldsymbol{0}$  $kM \div M$  $0$  M<sub>s</sub>  $21 - M2$  $4 - 2 2 2$  $0 -8 4 -4$  $\begin{bmatrix} 0 & 0 & 72 & 216 \end{bmatrix}$ Damit ergeben sich aus der Diagonalform die linken Seiten der zu lösenden Gleichungen:  $M*$   $\begin{bmatrix} y \\ z \end{bmatrix}$  $\Rightarrow G$ lz.  $[4-x-2+y+2-z-2]$  $-8 \cdot y + 4 \cdot z + 4$  $172 - 216$  $solve(G[3, 1], z)$  ${z=3}$  $\text{getRight}() \Rightarrow \{z\}$  ${3}$  $solve(G[2, 1], v)$  ${v=2}$  $getRight() \Rightarrow \{y\}$  $(2)$  $solve(G[1, 1], x)$  $\{x=0\}$  $\left| \text{getRight}(\cdot) \right| \rightarrow \left\{ x \right\}$  ${0}$ Lösung:  ${x, y, z}$  ${0, 2, 3}$ l n Algeb Standard Reell 360°  $\overline{u}$ 

**bk\_s17n2a**

Im "gegeben"-Teil kann man viele Zeilen einsparen, wenn man die Schreibweisen für Listen mit geschweiften Klammern verwendet. Die Zuweisung  $\lceil \cdot \rceil = \rceil$ , die "wird definiert als" bedeutet, findet in den Zuweisungen ihren Einsatz, in denen die Werte bei einer Variation der Rechnung auch geändert werden können. Das in ClassPad-Rechnungen gleichwertige Zeichen  $\Rightarrow$  wird bei Zuweisungen eingesetzt, die sich automatisch im Ablauf einer Rechnung ergeben, wie in Kapitel "Empfehlungen für den Umgang mit eActivities" erläutert wird. Die Matrix  $G$  besteht dann aus drei Zeilen, die den linken Seiten von Gleichungen entsprechen, die gleich 0 zu setzen sind. Deshalb wurden die absoluten Glieder mit dem Faktor −1 von der rechten zur linken Seite der Gleichungen verschoben. In der Anweisung *solve(G[3,1],z)* wird zuerst die dritte Zeile der Matrix  $G$  ausgewählt. Der zweite Index 1 ist erforderlich, da  $G$  als einspaltige Matrix zu behandeln ist. Auf die komplette und mathematisch eigentlich korrekte Schreibweise *solve(G[3,1]=0,z)* kann verzichtet werden, wenn man sich der Bedeutung der abkürzenden Darstellung bewusst ist. Da bei der Lösung von Gleichungen vom ClassPad den unbekannten Variablen nicht automatisch ein Wert zugewiesen wird, muss dies mit dem Befehl *getRight(ans)*  $\Rightarrow$  *{z}* oder noch kürzer *getRight()*B*{z}* veranlasst werden, wobei sich wiederum die Listenschreibweise anbietet, auch wenn es sich hier nur um eine einzelne Variable handelt.

Es ging bei diesem Beispiel nur um das Verfahren des Gauß'schen Algorithmus bis zur Diagonalform. Während man bei der schriftlichen Berechnung bei Bedarf in einzelnen Zeilen kürzen würde, kann dies beim CAS entfallen, weil es für den Rechenweg keine Vorteile bringt, sondern nur zusätzliche Arbeitsschritte erzeugt.

Natürlich lässt sich die Aufgabe als LGS mit dem ClassPad noch einfacher mit der *eActivity* lösen: Aber darum ging es in dem Beispiel nicht.

Übung: Ergänzen Sie die Rechnung rechts zu einer vollständigen eActivity! (Musterlösung zum Beispiel "bk\_s17n2a\_LGS" unter http://casmu.dieterhass.de)

Rechnung:  $\lceil a1 \times x + b1 \times y + c1 \times z = d1 \rceil$ a2\*x+b2\*y+c2\*z=d2  $\begin{bmatrix} 1 & 1 & 1 \\ 0 & 0 & 0 \end{bmatrix}$  x, y, z

Unberücksichtigt bleiben dabei Sonderfälle mit leerer oder unendlich großer Lösungsmenge, die aber hier nicht einbezogen werden können, da in eine *eActivity* keine Fallunterscheidungen wie in einem Programmablauf eingefügt werden können. Diese Sonderfälle müssen gesondert interpretiert werden. Das ClassPad-Ergebnis *No Solution* darf nicht nur als "keine Lösung" gedeutet werden!

## **Vektoren und Punkte**

Für Vektoren und Punkte (Spalten-, bzw. Zeilenvektor) gibt es beim ClassPad keine besondere Darstellung. Sie sind jedoch wichtige Elemente der analytischen Geometrie. Es ist deshalb notwendig, von Anfang an einen Umgang mit diesen Elementen einzuüben, der universell einsetzbar ist. Dazu fasst man sie in der ClassPad-Darstellung als Spezialfall einer Matrix auf. Damit lassen sich alle gängigen Problemstellungen einfach bearbeiten, auch wenn die Schreibweise manchmal umständlich erscheinen mag.

Im Beispiel rechts ("vAB") soll der Vektor  $\overrightarrow{AB}$  für gegebene Punkte  $A$  und  $B$  bestimmt werden. Dabei benötigen wir auch die Funktion *trn()*, die die Zeilen und Spalten einer Matrix vertauscht und damit aus einem Zeilenvektor einen Spaltenvektor erzeugt und umgekehrt.

Da das Display des ClassPad eine Schreibweise wie AB nicht ermöglicht, wird der Vektorpfeil durch ein vorangestelltes  $v$  ersetzt. Es erleichtert so auch die Leseweise "Vektor AB". Addition und Subtraktion von Vektoren sind wie die entsprechenden Matrixoperationen durchführbar. Auch die Skalarmultiplikation mit einer reellen Zahl ist möglich.

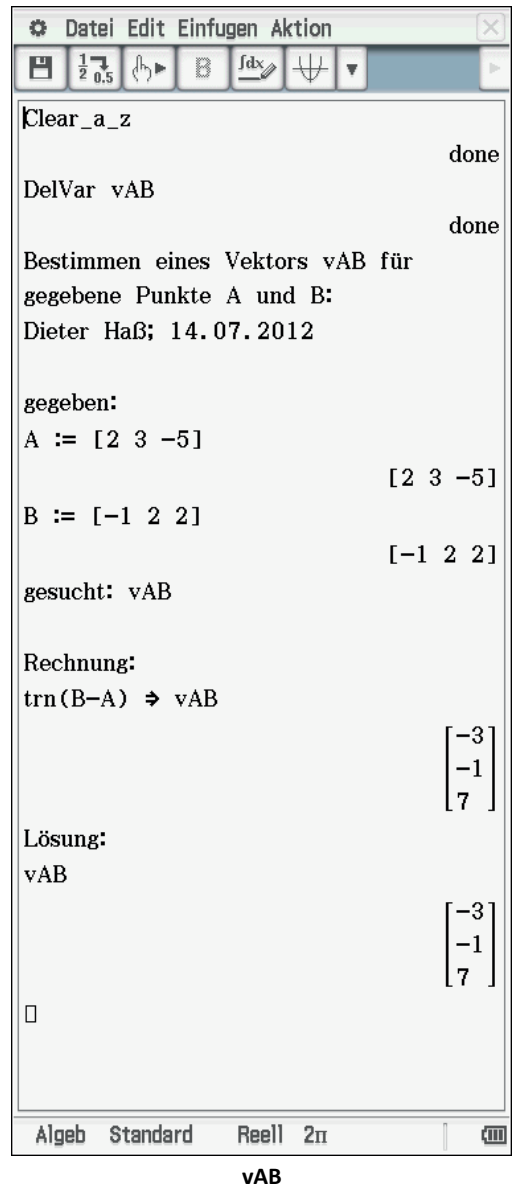

## **Einfache Vektorfunktionen**

Die Skalarmultiplikation ist mit *dotP()*, die Vektormultiplikation mit *crossP()* einfach auszuführen. Das Beispiel "skalar\_vektor" zeigt zusätzlich in der Lösung, dass in einer Liste verschiedene Datentypen gemischt werden können. Beide Funktionen liefern auch für Zeilenvektoren entsprechende Ergebnisse.

Mit *norm(va)* kann man die Länge des Vektors va berechnen, mit *angle(va,vb)* den Winkel zwischen  $va$  und  $vb$ , wobei man auf die Einstellung Bogenmaß/Grad/Neugrad  $(2\pi/360^{\circ}/400)$  achten muss. Im Beispiel "angle" soll ein Winkel im Gradmaß berechnet werden, wobei der *Standardmodus* voreingestellt ist. Die Variable al steht hier für a. Auf dem ClassPad könnte man  $\alpha$  auch direkt als Variablennamen verwenden, jedoch ist die Verwendung der Abkürzungen mit lateinischen Buchstaben (al, be, ga, de usw.) wesentlich schneller einzugeben. Die Anwendung von *approx()* wird dann wichtig, wenn solche Ergebnisse in einer umfangreichen Liste *list,* z. B. zur Berechnung von Mittelwerten *mean(list),* oder Standardabweichungen *stdDev(list)* verwendet werden sollen, weil es sonst zur Fehlermeldung "Unzureichender Speicher" kommen kann, da dann nicht jeweils der Zahlenwert, sondern der gesamte Formelterm zur Berechnung herangezogen und hierzu zuvor gespeichert wird.

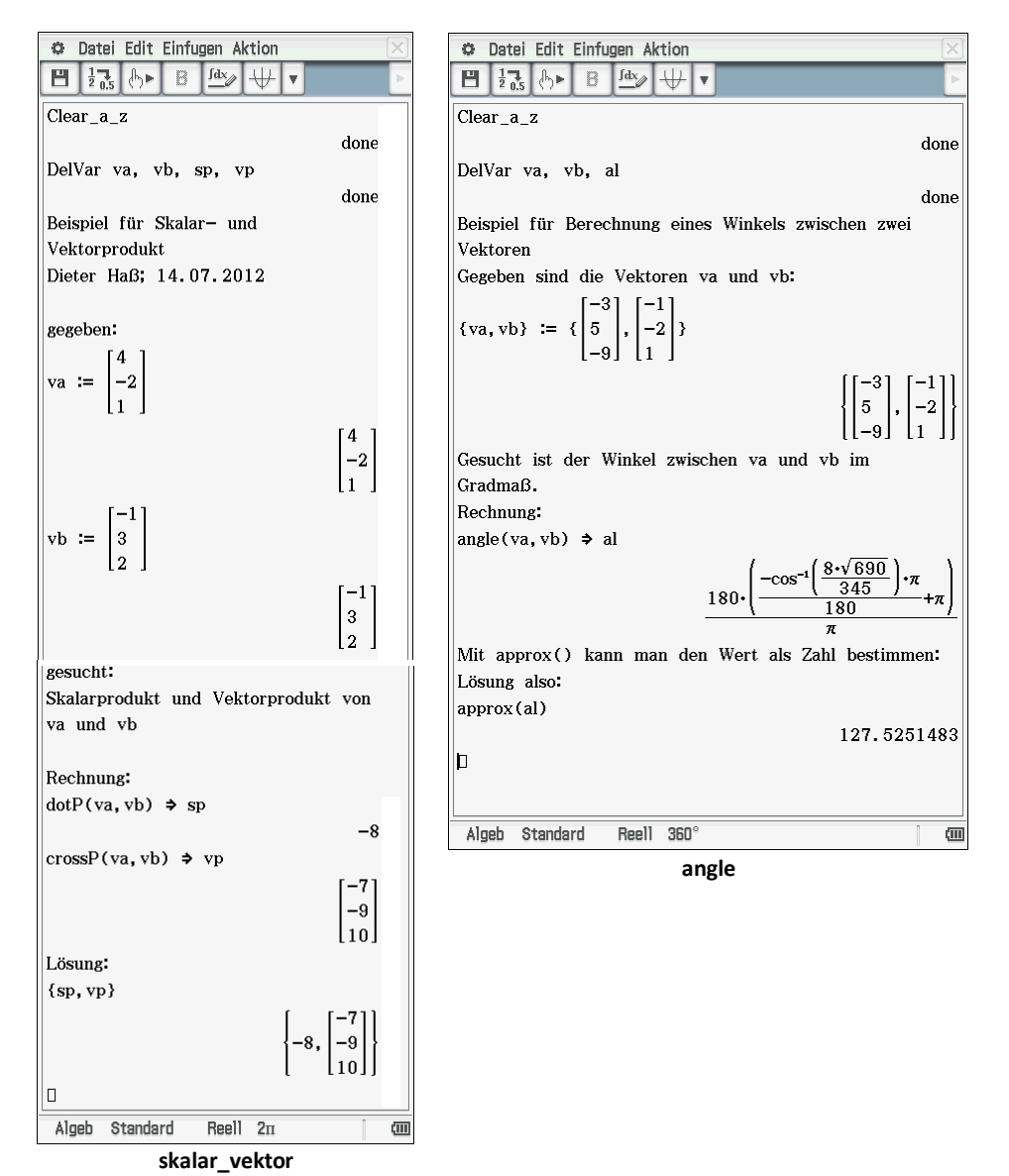

## **Punkt und Gerade**

Hier werden nur Beispiele im  $R^3$  betrachtet, da diese sich leicht in den  $R^2$  übertragen lassen. Es soll untersucht werden, ob der Punkt  $A$  auf der Geraden  $g$  liegt. Eine häufig benötigte Darstellung einer Geraden ist die Parameterform. Da oft Stütz- und Richtungsvektor unabhängig voneinander zu betrachten sind, ist es zweckmäßig, diese auch getrennt als vs und vr zu definieren. Im folgenden Beispiel ist dies zwar nicht zwingend erforderlich, aber zur Vereinheitlichung der Vorgehensweise beim Umgang mit Geraden sinnvoll. Die Berechnungszeile *trn(vx)* liefert deshalb ein verwendbares Ergebnis, weil inzwischen dem Paramter  $t$  ein Wert zugewiesen wurde. Beim zweiten Lösungsvorschlag hätte man den Befehl *trn()* statt auf *A* auch auf  $vx$  anwenden können, da nur geprüft wird, ob das Ergebnis ein Nullvektor ist.

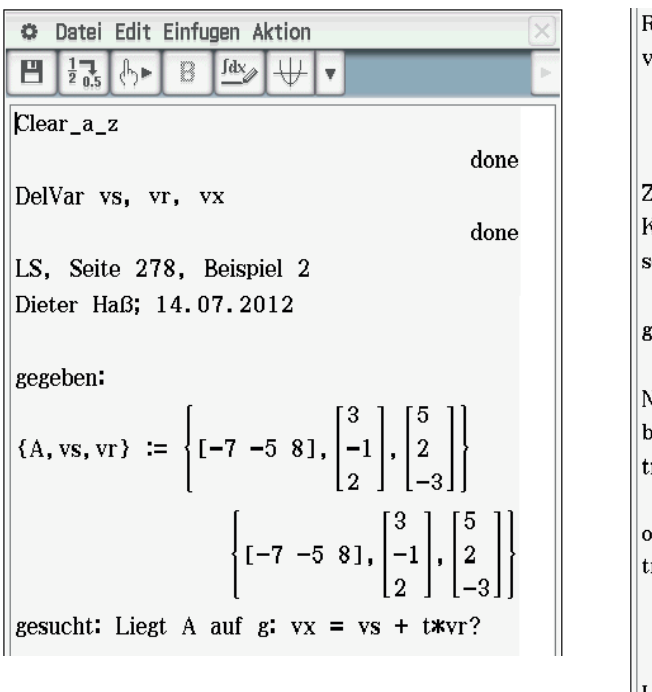

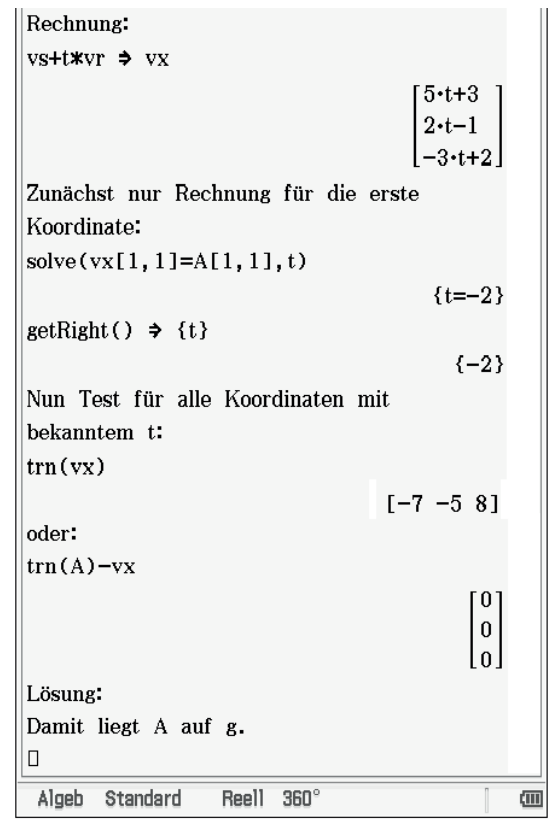

## **Lage zweier Geraden**

Bei der Untersuchung der Lage zweier Geraden  $q$  und  $h$  im  $R^3$  zueinander können sich vier Möglichkeiten ergeben:

- 1. ein eindeutiger Schnittpunkt  $S$ ,
- 2. Parallelität von  $q$  und  $h$ , aber nicht identisch,
- 3. Identität von  $q$  und  $h$ ,
- 4.  $q$  und  $h$  windschief zueinander.

Hierzu liefert diese *eActivity* je ein Beispiel ("g\_und\_h"), die sich selbst erklären. Die Untersuchung der gegenseitigen Lagen von verschiedenen Geraden erfolgt im folgenden Beispiel (LS, Seite 281). Auf Formalitäten wie "gegeben - gesucht" wurde verzichtet.

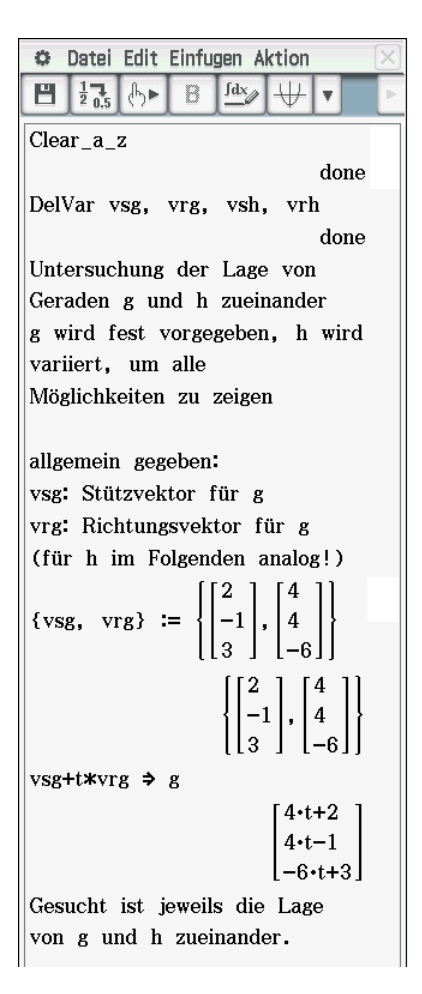

```
Beispiel 1:
gegeben:
{vsh, vrh} := \left\{ \begin{bmatrix} 7 \\ 2 \\ -1 \end{bmatrix}, \begin{bmatrix} 1 \\ -1 \\ 2 \end{bmatrix} \right\}\left\{ \begin{bmatrix} 7 \\ 2 \\ -1 \end{bmatrix}, \begin{bmatrix} 1 \\ -1 \\ 2 \end{bmatrix} \right\}Rechnung:
vsh+s*vrh \Rightarrow h
                                         s+7-s+2[g[1,1]=h[1,1]g[2, 1] = h[2, 1]|g[3,1]=h[3,1]|_{s,t,u}{s=-1, t=1, u=u}u ist hier eine
"Dummy"-Variable
\text{getRight}() \Rightarrow \{s, t, u\}\{-1, 1, u\}trn(g) \Rightarrow S[6 \ 3 \ -3]Probe
trn(h)[6 \ 3 \ -3]Lösung: der Schnittpunkt S ist
ls
                                    [6 \ 3 \ -3]
```
Beispiel 2: zunächst Variable aus Teil 1 außer denen zu g löschen. dann Gerade h neu gegeben: DelVar s, t, h, vsh, vrh done {vsh, vrh}  $:= \left\{ \begin{bmatrix} -1 \\ -2 \\ 3 \end{bmatrix}, \begin{bmatrix} -6 \\ -6 \\ 9 \end{bmatrix} \right\}$  $\left\{ \begin{bmatrix} -1 \\ -2 \\ 3 \end{bmatrix}, \begin{bmatrix} -6 \\ -6 \\ 9 \end{bmatrix} \right\}$ Rechnung: vsh+s\*vrh  $\Rightarrow$  h  $6 \cdot s - 1$  $-6.5-2$  $9 - 3$  $[g[1,1]=h[1,1]$  $g[2,1]=h[2,1]$  $[g[3, 1] = h[3, 1] \vert_{S, t, u}]$ No Solution Also gibt es keinen Schnittpunkt! Vergleich der Richtungsvektoren: (u und v als Dummies)  $[x*vrg[1,1]=vrh[1,1]$  $x*vrg[2, 1] = vrh[2, 1]$  $\left[\frac{1}{x*vrg[3,1]} = \frac{1}{x,1}\right]\left[\frac{1}{x,u,v}\right]$  $\left\{ x=-\frac{3}{2}, u=u, v=v \right\}$ Also sind die Richtungsvektoren parallel. Punktprobe mit vsg in h: Zunächst nur Rechnung für die erste Koordinate: solve  $(vsg[1, 1] = h[1, 1], s)$  $\left\{ s=-\frac{1}{2} \right\}$  $getRight() \Rightarrow {s}$ Nun Test für alle Koordinaten mit bekanntem s: vsg-h 'n.  $-2$  $\overline{9}$  $\sqrt{2}$ Lösung: Da sich nicht der Nullvektor ergibt, sind die Geraden zwar parallel, aber nicht identisch

Beispiel 4:  $|$ Beispiel 3: zunächst Variable aus Teil 1 außer zu g löschen. dann Gerade h neu gegeben: DelVar s.t.h.vsh.vrh done {\text{ vsh, \text{ vrh} :=  $\left\{ \begin{bmatrix} 6 \\ 3 \\ -3 \end{bmatrix}, \begin{bmatrix} -6 \\ -6 \\ 9 \end{bmatrix} \right\}$  $\left\{ \begin{bmatrix} 6 \\ 3 \\ -3 \end{bmatrix}, \begin{bmatrix} -6 \\ -6 \\ 9 \end{bmatrix} \right\}$ Rechnung: vsh+s\*vrh  $\Rightarrow$  h  $-6.5+6$  $-6.5 + 3$  $9 - 3$  $[s[1,1]=h[1,1]$  $s[2,1]=h[2,1]$  $|g[3, 1]=h[3, 1]|_{s, t, u}$  $\left\{s=\frac{-(2\cdot t-2)}{3}, t=t, u=u\right\}$ Also gibt es einen Schnittpunkt, aber t ist unbestimmt und s von t abhängig. Zur Kontrolle Vergleich der Richtungsvektoren: (u und v als Dummies)  $[x*vrg[1,1]=vrh[1,1]$  $\{x*vrg[2,1]=vrh[2,1]\}$  $\left[\frac{1}{x \cdot y} \cdot \frac{1}{x}, \frac{1}{y}\right] = \frac{1}{x}, \frac{1}{y}, \frac{1}{y}$  $\left\{ x=-\frac{3}{2}, u=u, v=v \right\}$ Also sind die Richtungsvektoren parallel. Punktprobe mit vsg in h:  $\Box$ Zunächst nur Rechnung für die erste Koordinate: solve ( $vsg[1, 1]=h[1, 1], s$ )  $\left\{s=\frac{2}{3}\right\}$  $\text{getRight}() \Rightarrow \{s\}$  $\frac{2}{3}$ Nun Test für alle Koordinaten mit bekanntem s: vsg-h  $\overline{0}$  $\boldsymbol{0}$  $\vert$  0 Lösung: Da sich der Nullvektor ergibt, sind die Geraden nicht nur parallel, sondern sogar identisch.

zunächst Variable aus Teil 1 außer zu g löschen, dann Gerade h neu gegeben: DelVar s, t, h, vsh, vrh done {vsh, vrh}  $:= \left\{ \begin{bmatrix} -1 \\ 3 \\ -2 \end{bmatrix}, \begin{bmatrix} 2 \\ -6 \\ 7 \end{bmatrix} \right\}$  $\left\{ \begin{bmatrix} -1 \ 3 \ -2 \end{bmatrix}, \begin{bmatrix} 2 \ -6 \ 7 \end{bmatrix} \right\}$ Rechnung: vsh+s\*vrh  $\Rightarrow$  h  $12 \cdot s - 1$  $-6.5+3$  $7 \cdot s - 2$  $[g[1, 1] = h[1, 1]$  $\{g[2,1]=h[2,1]$  $\left[\left. g[3,1]=h[3,1]\right|_{\mathbf{S},\mathbf{t},\mathbf{u}}\right]$ No Solution Also gibt es keinen Schnittpunkt. Vergleich der Richtungsvektoren: (u und v als Dummies)  $[x*vrg[1,1]=vrh[1,1]$  $x*vrg[2,1]=vrh[2,1]$  $\left[\right.\right.\right.\left.\left.\right.\left.\right.\left.\left.\right.\left.\left.\right.\left.\left.\right.\left.\left.\right.\left.\left.\right.\right.\left.\left.\right.\left.\right.\right.\left.\left.\right.\right.\right\right\}$ No Solution Also sind die Richtungsvektoren nicht parallel. Lösung: Demnach sind die Geraden g und h windschief. Algeb Standard Reell 360°  $\overline{a}$ 

## **Ebenen**

Ebenen können mit der Zuordnung  $E: = a1 * x01 + a2 * x02 + a3 * x03 = b$  definiert werden; dabei wird der Variablen  $E$  die Gleichung einer Ebene zugewiesen. Aus mathematischer Sicht ist dies eine ungewöhnliche Darstellung, aber sie ist mit dem ClassPad möglich! Man spart sich damit bei weiteren Rechnungen viel Schreibarbeit, weil man bei folgenden Berechnungen (z. B. mit *solve(E,x01)*) statt der ausgeschriebenen Gleichung einfach nur  $E$  eingeben muss.

An dieser Stelle ist ein kritischer Hinweis erforderlich: Etwas umständlich erscheint die hier angewandte Schreibweise für die indizierten  $x$ -Werte. Aber Variablen wie  $x1, x2, y1, y2, z1, z2, r1$  u. a. werden leider vom Betriebssystem verwendet und stehen deshalb nicht zur Verfügung. Man muss sich als Anwender hier wirklich die Frage stellen, warum solche Systemvariablen nicht z. B. mit einem Unterstrich beginnen, also z. B. als \_1 notiert werden. Für den ClassPad-Anwender gibt es noch die Möglichkeit, eine andere Schreibweise als Index zu wählen, indem man im [Keyboard] den Reiter "Math" im 0-Menü anwählt. Dort stehen alle Ziffern in der hoch- und tiefgestellten Schreibweise zur Verfügung und können im Variablennamen verwendet werden. Scrollt man die Zeichenseite hinunter, kann man auch verkleinerte Ziffern auf gleicher Höhe anwählen. Diese Schreibweisen sind mit dem ClassPad-Manager auf einem PC gut zu handhaben, wenn man im *Resizable Mode* arbeitet und sich im CPM-Menü unter dem Reiter *Window* die benötigten Paletten zur Verfügung stellt. Die Auswahl der Paletten bleibt gespeichert, kann also den eigenen Wünschen angepasst werden. Nur wenn man auch das *Keyboard* verwenden will, muss man es bei jedem Neustart zusätzlich aufrufen. Aber wenn man den ClassPad selbst verwendet, ist das Hin- und Herspringen zwischen den Variationen des *Keyboard-Menüs* recht umständlich; deshalb empfiehlt sich hier eine zunächst etwas befremdliche Schreibweise wie  $x01$ , da man diese sehr zügig und auch tippsicher mit dem ClassPad verwenden kann. Eine ganz andere Möglichkeit ist es noch, sich auf die Variablen  $x, y$  und  $z$  zu beschränken, wenn die Dimension der Aufgabe dies zulässt. In der Unterrichtspraxis ist es hilfreich, sich auf eine der angebotenen Schreibweisen zu einigen. Das erhöht die Lesbarkeit der eActivities von Mitschülern.

Doch nun zurück zu den Ebenen: Als erstes Beispiel wird die Umrechnung einer Koordinatengleichung in die Normalenform gezeigt ("KG-NF"):

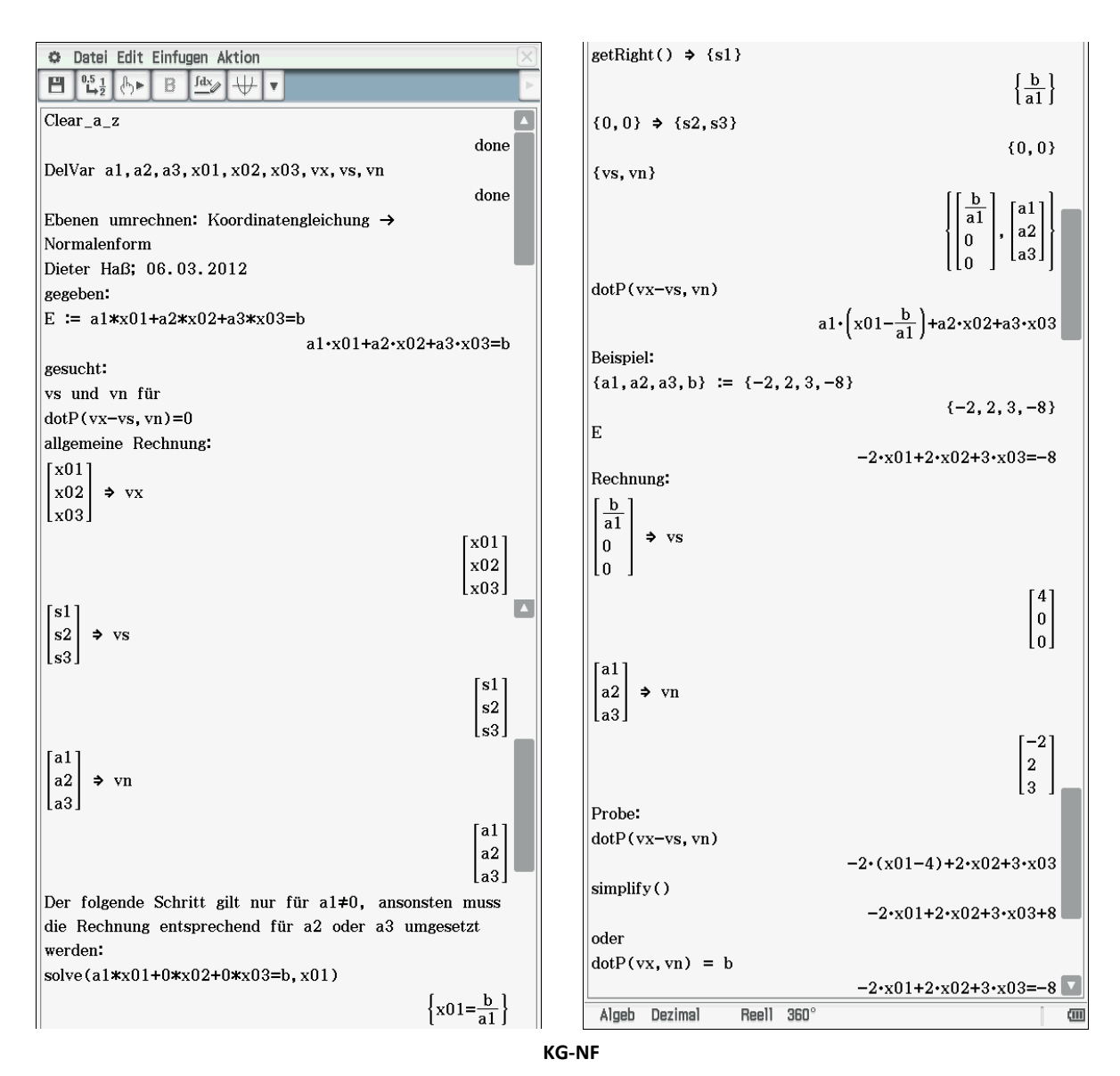

Nun betrachten wir als nächstes Beispiel die Umformung von einer Parametergleichung in die (vereinfachte) Normalenform und dann auch gleich in die Koordinatengleichung.

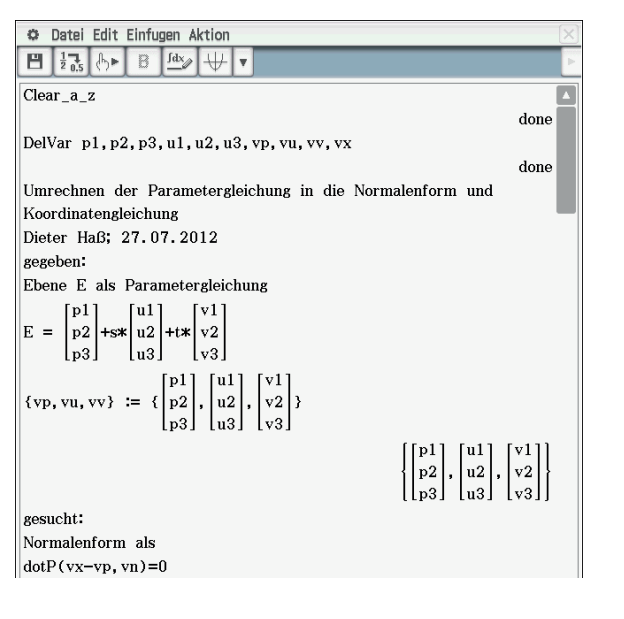

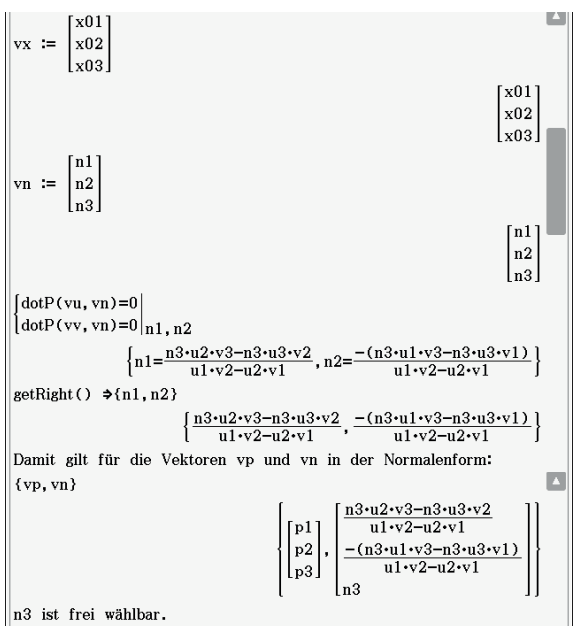

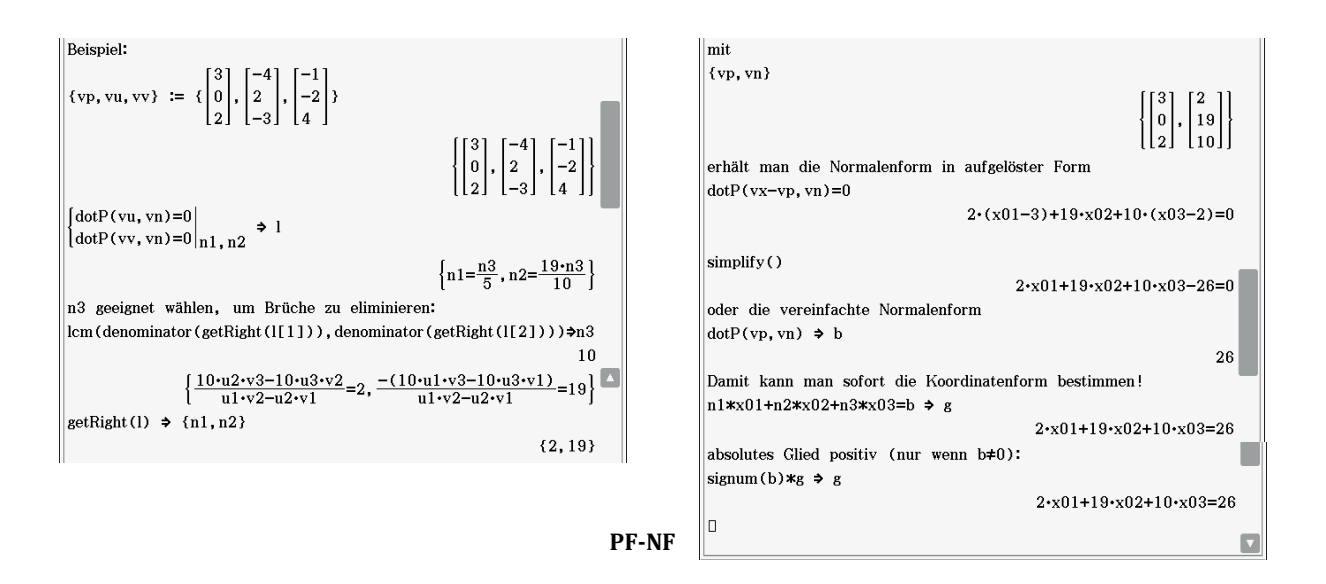

Hierzu sind einige Erläuterungen erforderlich: Zunächst wird die Aufgabe ohne Belegung der Variablen gelöst. Das Ergebnis für  $\overrightarrow{vp}$  ist trivial, das für  $\overrightarrow{vn}$  nur für theoretische Überlegungen zur Lösbarkeit interessant. Im Zahlenbeispiel ist es zweckmäßig, für  $n3$ den Wert 10 zu wählen, damit die Komponenten des Vektors ganzzahlig werden. In der Praxis wird man den Wert für  $n3$  oft von Hand einsetzen; in diesem Beispiel wird der günstigste Wert über das kgV der Nenner der vorläufigen Belegungen von  $n1$  und  $n2$  bestimmt. Nun kann man die Vektoren  $\vec{v}$  und  $\vec{v}$  angeben. Gibt man anschließend die Gleichung zur Normalenform ein, wird automatisch die Koordinatengleichung (aufgelöst nach 0) als Rechenergebnis ausgegeben. Zweckmäßiger erscheint es, hier gleich auf die vereinfachte Normalenform zuzugreifen, wobei dann zur besseren Vergleichbarkeit von Ergebnissen noch sichergestellt werden soll, dass das absolute Glied nicht-negativ ist.

## **Ebene-Gerade**

Im dreidimensionalen Raum kann eine Gerade eine Ebene in einem Punkt schneiden oder zu ihr parallel verlaufen, wobei in der letzteren Möglichkeit noch zu unterscheiden ist, ob die Gerade in der Ebene liegt oder keinen gemeinsamen Punkt mit der Ebene hat. Diese drei Möglichkeiten werden in der folgenden *eActivity* zusammengefasst. Grundlage für dieses Beispiel ist das Lehrbuch Lambacher-Schweitzer, S. 299f:

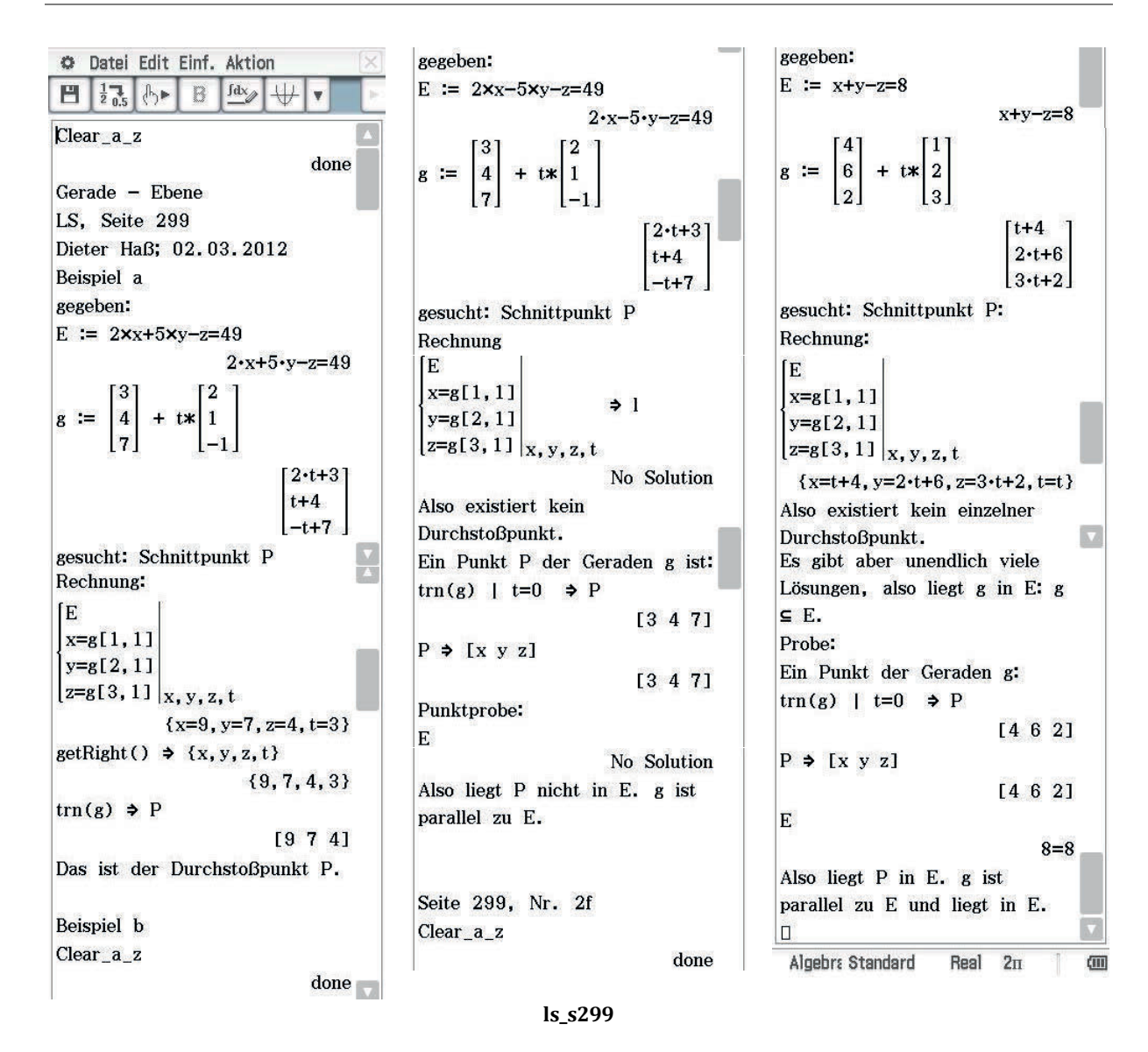

Besonders interessant ist hier die vierdimensionale Gleichung, die nicht nur die Koordinaten des möglichen Schnittpunktes, sondern auch den Koeffizienten  $t$  in der Geradengleichung ermitteln lässt. Auf die umständliche Schreibweise der Koordinaten mit  $x01, x02$  und  $x03$  wurde hier zu Gunsten der einfacheren Schreibweise mit  $x, y$  und z verzichtet. Im zweiten Beispiel zeigt der Hinweis *No Solution*, dass auch ein solcher Hinweis zu einem Ergebnis führen kann, nämlich dass kein gemeinsamer Punkt existiert. Liegt die Ebene in der Normalenform vor, empfiehlt es sich, diese in die Koordinatenform umzuwandeln und dann wie oben zu verfahren. Das kann man auch bei gegebener Parameterform so durchführen, doch gibt es da auch direkte Lösungswege, die der Leser als Übung bearbeiten sollte.

## **Ebene-Ebene**

Zunächst soll der Winkel zweier Ebenen zueinander bestimmt werden. Wenn die Normalenvektoren  $v n 1$ und  $\nu$ n2 der Ebenen bekannt sind, kann man den Winkel schnell berechnen. Hierzu ist rechts ein kurzes Beispiel "Ebene-Winkel" aufgeführt.

Die traditionellen Aufgaben in diesem Bereich beschäftigen sich mit der Berechnung von Schnittgeraden zweier Ebenen.

In dem nächsten Beispiel ergeben sich je nach Wahl der gegeben Werte nicht immer eindeutige Schnittgeraden. Sollte man auf ein *No Solution* treffen, liegen die Ebenen parallel, bei zweidimensionalen Lösungen sind die beiden Ebenen identisch. Hier erfolgt zunächst die Rechnung, wenn beide Ebenen in der Koordinatenform vorliegen.

Die genaue Darstellung der Geradengleichung  $q: \vec{x} =$ 

$$
\begin{pmatrix} 4 \\ 1 \\ 0 \end{pmatrix} + r * \begin{pmatrix} -\frac{4}{3} \\ -\frac{1}{3} \\ 1 \end{pmatrix}
$$
 in Parameterform mit Stütz- und

Richtungsvektor muss noch aus dem Ergebnis der Rechnung abgelesen werden; eine ausführliche Berechnung mit dem ClassPad erscheint hier zu aufwendig. Allerdings sollte man dann noch das Ergebnis

ganzzahlig angeben: 
$$
g: \vec{x} = \begin{pmatrix} 4 \\ 1 \\ 0 \end{pmatrix} + r' * \begin{pmatrix} -4 \\ -1 \\ 3 \end{pmatrix}.
$$

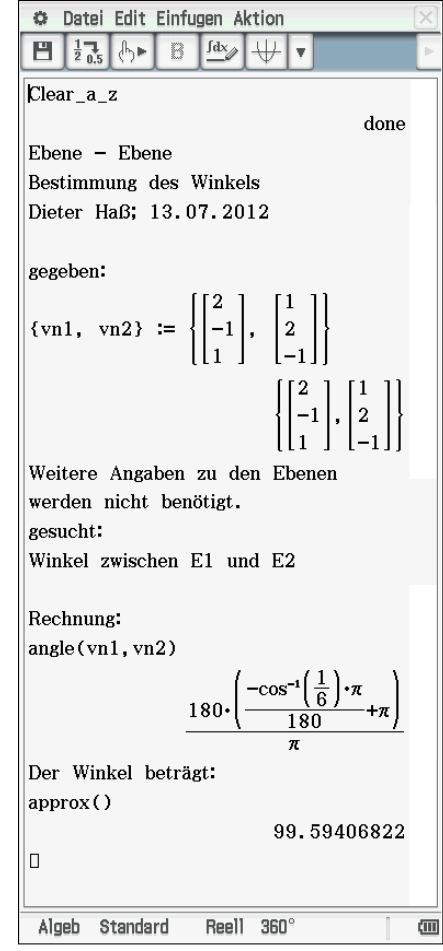

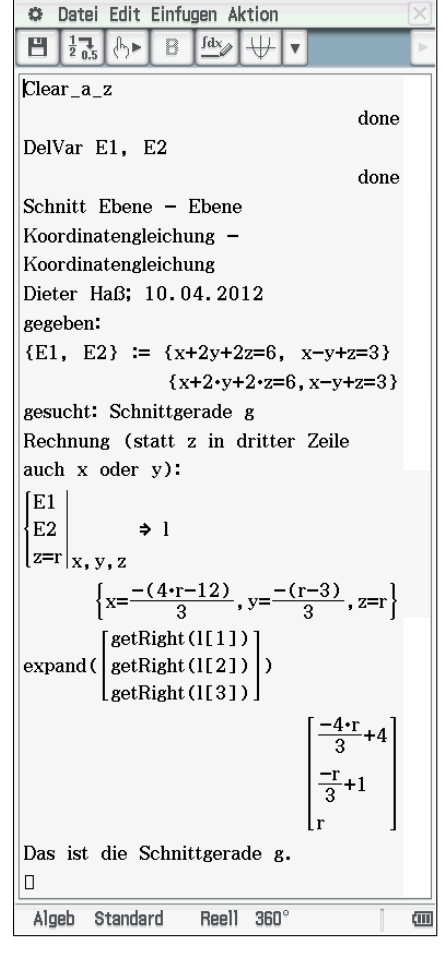

Die Bearbeitung dieses Aufgabentypes, bei dem beide Ebenen als Parametergleichung oder eine in der Koordinatenform und die zweite als Parametergleichung vorliegen, soll dem Leser zur Übung überlassen werden.

## **Vorschläge für Übungen**

- 1. Bestimmen Sie den Schnittpunkt der drei Ebenen  $E1: 2x - 3y + z = 4$  $E2: 3x - 2y + 3z = 5$  $E3: x + y - z = 1$
- 2. Bestimmen Sie den Flächeninhalt des Dreieckes, das als Eckpunkte die Spurpunk-

te der Ebene  $E: \vec{x} = \begin{bmatrix} \end{bmatrix}$ 2 1 −1  $\vert + r \cdot \vert$ 1 0 2  $\vert + s \cdot \vert$ 2 1 −1 ) besitzt!

3. Gegeben sind die Gerade 
$$
g: \vec{x} = \begin{pmatrix} 2 \\ 2 \\ -1 \end{pmatrix} + r \cdot \begin{pmatrix} -1 \\ -1 \\ 2 \end{pmatrix}
$$
und die Ebene

 $E: \vec{x} =$ 0 −1  $\vert + s \cdot \vert$ −1 1  $\vert + t \cdot \vert$ 2  $\boldsymbol{0}$  $\blacksquare$ . Bestimmen Sie den Schnittpunkt S und den

Winkel zwischen der Geraden und der Ebene!